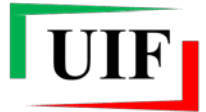

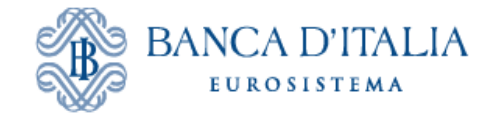

# **Unità di Informazione Finanziaria per l'Italia**

# **ISTRUZIONI PER LA COMPILAZIONE DEL MODULO DI ADESIONE AI SISTEMI DI SEGNALAZIONE SARA E SOS DELLA UIF**

#### **1. Premessa**

I soggetti destinatari degli obblighi di cui agli artt. 33 e 35 del d.lgs. 231/07 (di seguito "segnalanti"<sup>[1](#page-0-0)</sup>) devono inviare, rispettivamente, le Segnalazioni Antiriciclaggio Aggregate (SARA) e le Segnalazioni di Operazioni Sospette (SOS) in modalità telematica attraverso l'applicazione messa a disposizione dall'Unità di Informazione Finanziaria (UIF), accessibile dal portale **Infostat-Uif** (**[https://infostat-uif.bancaditalia.it](https://infostat-uif.bancaditalia.it/)**).

A tale scopo è richiesto al segnalante di nominare un soggetto fisico responsabile per tali segnalazioni e precisamente:

- il Referente SOS, che deve corrispondere al segnalante stesso se persona fisica, ovvero al legale rappresentante o a un soggetto appositamente delegato ai sensi dell'art. 36 comma 2 o art. 37 comma 3 del d.lgs. 231/07 (responsabile delle Segnalazioni di Operazioni Sospette);
- il Referente SARA, che deve corrispondere al responsabile della funzione Antiriciclaggio<sup>[2](#page-0-1)</sup>.

#### **2. I referenti delle applicazioni**

Il referente SOS ed il referente SARA, ciascuno per la propria competenza:

- sono gli interlocutori della UIF per tutte le questioni attinenti la trasmissione e l'approfondimento, rispettivamente, delle Segnalazioni di Operazioni Sospette e delle Segnalazioni Antiriciclaggio Aggregate;

Il segnalante è il soggetto fisico o giuridico tenuto all'invio delle segnalazioni. L'elenco delle tipologie di segnalanti è riportato all'art. 3 del d.lgs. 231/07. <u>.</u>

<span id="page-0-1"></span><span id="page-0-0"></span>riportato all'art. 3 del d.lgs. 231/07. <sup>2</sup> I ruoli di referente SOS e SARA sono attribuiti ad un unico soggetto qualora la delega per la valutazione e la trasmissione delle segnalazioni di operazioni sospette sia attribuita al responsabile Antiriciclaggio (vedi Provvedimento Banca d'Italia del 10 marzo 2011).

- possono abilitare, sotto la propria responsabilità, altri soggetti fisici all'inserimento e alla trasmissione delle segnalazioni per conto del segnalante di riferimento;
- sono i destinatari, a fini di controllo, dei messaggi di notifica relativi a tutte le azioni effettuate nel portale, anche se disposte da altri soggetti abilitati;
- sono responsabili della correttezza delle segnalazioni trasmesse per conto del segnalante di riferimento, anche se inviate dagli altri soggetti fisici abilitati.

#### **3. Abilitazione al portale Infostat-UIF**

Il processo di iscrizione ai sistemi di segnalazione della UIF prevede due fasi: una prima fase in cui il referente **registra una** *username* per accedere alla piattaforma informatica e una seconda fase in cui il segnalante richiede l'autorizzazione alla trasmissione delle segnalazioni SOS e/o SARA mediante la compilazione e l'invio a mezzo posta elettronica certificata (PEC) dell'apposito "**modulo di adesione**" in formato pdf.

#### *3.1 Registrazione della username del referente*

Per poter utilizzare le funzioni messe a disposizione dalla UIF è necessario che il referente, qualora non abbia già provveduto, registri una *username* per accedere al portale Infostat-Uif, indicando i propri dati anagrafici e il proprio indirizzo di posta elettronica ordinaria (non PEC).

Per registrare una nuova *username* occorre cliccare sul seguente collegamento: [https://infostat-uif.bancaditalia.it,](https://infostat-uif.bancaditalia.it/) selezionare il tasto "REGISTRATI" e seguire le istruzioni visualizzate. Qualora il referente sia già registrato in altri portali della Banca d'Italia (ad esempio Infostat: [https://infostat.bancaditalia.it\)](https://infostat.bancaditalia.it/), può utilizzare le credenziali di cui già dispone, previa abilitazione delle stesse anche al portale Infostat-Uif. A tal fine occorre effettuare l'accesso al portale Infostat-Uif [\(https://infostat-uif.bancaditalia.it\)](https://infostat-uif.bancaditalia.it/) con le credenziali già a disposizione e seguire le indicazioni visualizzate. Se invece il referente già registrato desidera utilizzare una diversa *username*, dedicata esclusivamente al portale della UIF, dovrà inserire un indirizzo e-mail differente da quello utilizzato nella precedente registrazione (ogni indirizzo e-mail può essere associato a una sola utenza, sia questa registrata al portale Infostat o Infostat-Uif).

Per maggiori dettagli in merito al processo di registrazione della *username* è possibile far riferimento al manuale "*Istruzioni per l'accesso e per le autorizzazioni al portale Infostat-Uif*" pubblicato all'indirizzo: [http://uif.bancaditalia.it/portale-infostat-uif/istruz\\_acc\\_portale.pdf.](http://uif.bancaditalia.it/portale-infostat-uif/istruz_acc_portale.pdf)

Le credenziali utilizzate per accedere al portale Infostat-Uif **sono strettamente personali e non devono essere comunicate ad altri soggetti**: in alcun modo un soggetto fisico può utilizzare le credenziali di un diverso soggetto, né si devono modificare i dati anagrafici associati ad una *username* dopo che questi sono stati comunicati ufficialmente alla UIF nel modulo di adesione (cfr. paragrafo successivo). La *username* e l'indirizzo e-mail utilizzati nella registrazione devono essere ad esclusivo impiego del referente e nella sua diretta disponibilità.

Il referente può altresì abilitare altri soggetti – già in possesso di una propria *username* – all'inserimento e alla trasmissione delle segnalazioni per conto del medesimo segnalante, utilizzando le funzioni di richiesta e concessione della delega, disponibili sul portale stesso (tale processo è illustrato in dettaglio nelle "*Istruzioni per l'accesso e per le autorizzazioni al portale Infostat-Uif*" precedentemente citate).

#### *3.2 Richiesta di autorizzazione mediante compilazione del modulo di adesione*

Dopo aver registrato la *username* occorre compilare il **modulo di adesione** in formato pdf, disponibile all'indirizzo: [http://uif.bancaditalia.it/portale-infostat-uif/modulo\\_di\\_adesione.pdf.](http://uif.bancaditalia.it/portale-infostat-uif/modulo_di_adesione.pdf) Per una corretta compilazione occorre utilizzare una versione di **Adobe Reader** pari o superiore a 9.0, liberamente scaricabile dal sito della Adobe, e seguire le seguenti indicazioni:

a. scaricare il modulo e salvarlo in locale;

<u>.</u>

- b. inserire i dati richiesti (tutti i campi contrassegnati dal segno \* sono obbligatori);
- c. dopo aver compilato tutti i campi procedere nuovamente al salvataggio utilizzando l'apposito tasto con l'icona del dischetto  $\Box$
- d. allegare il modulo, compilato e salvato, a un messaggio di posta elettronica certificata, **senza effettuare ulteriori elaborazioni, quali, ad esempio, la stampa e la scansione del modulo**. Si precisa inoltre che il modulo non deve essere né firmato né trasmesso in formato compresso (.zip o .rar).
- e. In caso di richiesta di abilitazione al sistema SOS<sup>[3](#page-2-0)</sup>, qualora il segnalante non sia iscritto in albi o elenchi tenuti dalla Banca d'Italia, dovranno essere inoltre allegati:
	- copia del codice fiscale del segnalante (in caso di segnalante di tipo persona fisica) ovvero del titolare dell'attività o del legale rappresentante del segnalante (in caso di segnalante diverso da persona fisica);

<span id="page-2-0"></span><sup>&</sup>lt;sup>3</sup> In caso di adesione alla rilevazione SARA non è richiesto l'invio dei documenti indicati al punto e). Si vada al punto f).

- copia di un documento di riconoscimento del segnalante (in caso di segnalante di tipo persona fisica) ovvero del titolare dell'attività o del legale rappresentante del segnalante (in caso di segnalante diverso da persona fisica);
- autocertificazione, mediante compilazione del modulo disponibile all'indirizzo [http://uif.bancaditalia.it/portale-infostat-uif/Autocertificazione.pdf,](http://uif.bancaditalia.it/portale-infostat-uif/Autocertificazione.pdf) in cui si dichiari l'appartenenza ad una delle categorie di soggetti, elencate all'art. 3 del d.lgs. 231/07, legittimati ad inviare le segnalazioni di operazioni sospette. Nel caso di segnalanti iscritti ad albi o elenchi tenuti da Autorità diverse dalla Banca d'Italia dovrà essere precisato anche l'albo/elenco, il numero di iscrizione e l'Autorità responsabile per la tenuta dell'albo/elenco. Si precisa che l'autocertificazione non deve necessariamente essere compilata in formato elettronico, a differenza del modulo di adesione che, invece, deve essere sempre compilato elettronicamente.
- f. Il modulo debitamente compilato e gli eventuali allegati richiesti devono essere inviati via PEC all'indirizzo *uif.registrazione@pec.bancaditalia.it<sup>[4](#page-3-0)</sup>.*

Di seguito si riporta l'elenco dei campi del modulo di adesione e le rispettive modalità di compilazione. Tutti i campi contrassegnati dal segno \* (asterisco) sono obbligatori e devono, pertanto, essere compilati.

# *Quadro A – Informazioni generali*

- A.1 Tipologia di richiesta:
	- selezionare l'opzione '*Prima Adesione*' nel caso in cui il segnalante non sia abilitato ad alcuna delle segnalazioni del portale Infostat-Uif (non sia, cioè, abilitato all'invio delle segnalazioni SARA, né SOS, né ORO);
	- selezionare l'opzione '*Adesione Successiva*' nel caso in cui il segnalante sia già abilitato ad almeno una segnalazione del portale Infostat-Uif e desideri richiedere l'abilitazione all'invio di una nuova tipologia di segnalazione. In caso di adesione successiva saranno abilitati soltanto alcuni campi del modulo.

<span id="page-3-0"></span><sup>4</sup> La richiesta di registrazione potrà essere trasmessa a mezzo posta elettronica ordinaria - sempre alla casella [uif.registrazione@pec.bancaditalia.it](mailto:uif.registrazione@pec.bancaditalia.it) - esclusivamente nel caso in cui il segnalante non sia tenuto al possesso della posta elettronica certificata ai sensi del d.l. 185/08 convertito nella legge 2/09. In tale casistica il segnalante dovrà altresì provvedere all'invio cartaceo per posta raccomandata dell'autocertificazione di cui al punto precedente, qualora prevista. <u>.</u>

- A.2 Tipologia del segnalante: Il segnalante dovrà selezionare dal menù a tendina la propria categoria di appartenenza tra quelle previste dall'art. 3 del d.lgs. 231/07. Sulla base della scelta effettuata saranno abilitati soltanto alcuni campi del modulo.
- A.3 Codici identificativi del segnalante:
	- il '*Codice ABI*', a sei cifre, completo di carattere di controllo finale ed eventuale zero iniziale, è obbligatorio per tutti i segnalanti che ne siano in possesso;
	- il '*Codice fiscale*', su 16 caratteri per le persone fisiche e su 11 cifre numeriche per le persone giuridiche, è sempre obbligatorio. Per le persone giuridiche, il codice fiscale deve essere riportato comprensivo degli eventuali zeri iniziali ed inserito nelle prime 11 caselle (allineato a sinistra);
	- in base alla tipologia indicata nel campo A.2, la procedura attribuisce automaticamente il '*Codice Segnalante assegnato*'. Tale codice, che coincide con il codice ABI su 6 cifre per le banche e con il codice fiscale per le altre tipologie di segnalanti, identifica in modo univoco il segnalante e deve essere utilizzato per tutte le future comunicazioni con la UIF.
- A.4 Scelta delle rilevazioni: Scegliere la rilevazione di interesse (o entrambe):
	- Adesione Segnalazioni AntiRiciclaggio Aggregate (SARA);
	- Adesione Segnalazioni Operazioni Sospette (SOS).
- A.[5](#page-4-0) Natura giuridica del segnalante<sup>5</sup>: nel caso in cui dalla tipologia del segnalante (campo A.2) possa essere desunta in maniera univoca la natura del segnalante, il campo risulta precompilato; in tutti gli altri casi, deve essere inserito manualmente.

## *Quadro B – Dati del segnalante se persona giuridica*

## *B.1 Dati del segnalante*

- B.1.1 Denominazione o Ragione Sociale: il segnalante deve indicare per esteso la propria denominazione o ragione sociale;
- B.1.2 Denominazione Breve: il segnalante deve indicare la propria denominazione in breve, se esistente;

<span id="page-4-0"></span><sup>5</sup> Le ditte individuali dovranno selezionare l'opzione "Persona Fisica" dopo aver indicato nel quadro A.3 il codice fiscale su 16 caratteri. <u>.</u>

- B.1.3 Data inizio attività: l'inizio dell'attività coincide di prassi con il compimento di atti dai quali sia irrevocabilmente desunta la volontà di dare inizio all'attività istituzionale dell'impresa; per le attività il cui esercizio è subordinato all'iscrizione ad albi ed elenchi, la data di inizio attività coincide con la data di iscrizione al relativo albo o elenco;
- B.1.4 Telefono: numero di telefono del responsabile della funzione antiriciclaggio o del preposto interno alla funzione;
- B.1.5 Fax: numero di fax del responsabile della funzione antiriciclaggio o del preposto interno alla funzione;
- B.1.6 B.1.7 e-mail PEC: indirizzo di posta elettronica certificata del segnalante. Tale campo è **obbligatorio per tutti gli intermediari che ne siano in possesso** e deve coincidere con la casella utilizzata dal segnalante per l'invio del modulo di adesione. Si raccomanda di verificare che i valori inseriti nei due campi siano esattamente identici e che non siano stati inseriti spazi vuoti prima o dopo l'indirizzo PEC;
- B.1.8 B.1.9 e-mail: casella funzionale della funzione antiriciclaggio del segnalante o di altra struttura preposta all'invio delle segnalazioni . Si raccomanda di verificare che i valori inseriti nei due campi siano esattamente identici e che non siano stati inseriti spazi vuoti prima o dopo l'indirizzo e-mail;
- da B.1.10 a B.1.16 Dati della sede legale: indirizzo della sede legale del segnalante. Gli intermediari esteri con succursali insediate in Italia dovranno indicare l'indirizzo dell'insediamento italiano;
- da B.1.17 a B.1.23 Dati della sede amministrativa: l'indirizzo della sede amministrativa deve essere specificato solo se diverso da quello della sede legale. In caso di coincidenza delle sedi legale e amministrativa (campo B.1.17 valorizzato con "SI") i campi da B.1.18 a B.1.23 si disattivano automaticamente.

## *B.2 Dati del segnalante specifici per la rilevazione SARA*

• B.2.1 Presenza di clientela costituita da società quotate: il segnalante deve specificare se tra la propria clientela vi siano soggetti di cui all'art. 23, comma 2, lettera a) n. 1) del d.lgs. 231/07, come modificato dal d.lgs. 90/2017, ossia una società o un altro organismo quotato i cui strumenti finanziari sono ammessi alla negoziazione su un mercato regolamentato ai sensi della direttiva 2004/39/CE in uno o più Stati membri, ovvero una società o un altro organismo quotato di Stato estero soggetto ad obblighi di comunicazione conformi alla normativa comunitaria;

• B.2.2 Presenza di clientela sottoposta ad adeguata verifica ordinaria o rafforzata: il segnalante deve specificare se tra la propria clientela vi siano soggetti sottoposti agli obblighi di cui al Titolo II, Capo I, sezioni I e III del d.lgs. 231/07.

Per i due campi precedentemente descritti, i valori proposti nel menu a tendina consentono di dichiarare i seguenti livelli di operatività:

- 1. assenza di rapporti e operazioni;
- 2. presenza di soli rapporti;
- 3. presenza di sole operazioni;
- 4. presenza di rapporti e operazioni.

Nel caso in cui ad almeno uno dei due campi sia assegnato il valore corrispondente ai livelli di operatività 3 o 4, il partner viene considerato "attivo", quindi sarà tenuto a inviare i dati SARA secondo le scadenze previste, effettuando segnalazioni negative nei mesi in cui non avrà operazioni da segnalare.

Nel caso contrario non avrà alcun onere segnaletico fino al suo eventuale cambio di operatività; fino a quel momento il partner viene considerato "non attivo" (i partner non attivi, non essendo sottoposti ad alcun onere segnaletico, non visualizzeranno la sezione relativa alle RILEVAZIONI PERIODICHE DELLA UIF).

Per poter accedere alla sezione RILEVAZIONI PERIODICHE DELLA UIF, un partner "non attivo" dovrà procedere alla modifica del livello di operatività dichiarato, utilizzando l'apposita funzione *on line* presente sulla *home page* del portale stesso (per maggiori dettagli, si faccia riferimento al manuale utente per l'invio delle segnalazioni SARA).

## *B.3 Dati del segnalante specifici per la rilevazione SOS*

- B.3.1 Provincia REA: provincia di iscrizione al Repertorio delle notizie Economiche e Amministrative;
- B.3.2 Numero REA: numero di iscrizione al Repertorio delle notizie Economiche e Amministrative;
- B.3.3 Forma Giuridica: forma giuridica del segnalante.

## *Quadro C – Dati del segnalante SOS se persona fisica*

- $C.1 C.7$  Dati anagrafici del segnalante;
- da C.8 a C.16 Dati relativi alla residenza del segnalante;
- C.17 C.18 e-mail PEC: indirizzo di posta elettronica certificata del segnalante. Tale campo è **obbligatorio per tutti gli intermediari che ne siano in possesso** e deve coincidere con la casella utilizzata dal segnalante per l'invio del modulo di adesione. Si raccomanda di verificare che i valori inseriti nei due campi siano esattamente identici e che non siano stati inseriti spazi vuoti prima o dopo l'indirizzo PEC;
- C.19 C.20 e-mail: casella di posta elettronica del segnalante. Si raccomanda di verificare che i valori inseriti nei due campi siano esattamente identici e che non siano stati inseriti spazi vuoti prima o dopo l'indirizzo e-mail;
- da C.21 a C.25 Dati relativi all'Iscrizione all'Albo/Licenza: i segnalanti, a seconda della propria categoria di appartenenza, dovranno inserire i dati relativi a: numero di iscrizione all'albo, albo di iscrizione, provincia di iscrizione, comune di iscrizione e data di iscrizione all'albo oppure numero di licenza, autorità che ha rilasciato la licenza, provincia, comune e data di rilascio della licenza. Per le categorie di segnalanti per cui non sussiste l'iscrizione ad un albo o elenco e per cui non è richiesto il possesso di una licenza, è possibile valorizzare tali campi come segue:
	- Albo di Iscrizione o Autorità Rilascio Licenza = "NON PREVISTO";
	- Provincia e Comune di Iscrizione all'Albo o di Rilascio Licenza = provincia e comune in cui il segnalante esercita l'attività lavorativa;
	- Data di Iscrizione all'Albo o Data Rilascio Licenza = data a partire dalla quale il segnalante esercita l'attività lavorativa.

## *Quadro D – Dati del referente SARA*

In caso di richiesta di abilitazione all'invio delle SARA, questa sezione deve essere sempre compilata con i dati del referente SARA, corrispondente al responsabile della funzione Antiriciclaggio.

- D.1, D.3, D.4 Codice Fiscale, Cognome, Nome: il codice fiscale, il cognome e il nome del referente  $SARA<sup>6</sup>$  $SARA<sup>6</sup>$  $SARA<sup>6</sup>$ ;
- D.2 Username: la *username* con cui il referente SARA si è precedentemente registrato al portale Infostat-Uif. Il referente deve essere già registrato al momento dell'invio del modulo;
- D.5 Area Appartenenza: l'area organizzativa interna presso la quale presta servizio il referente SARA;
- Da D.6 a D.12 Dati relativi alla Sede Lavorativa: i dati relativi alla sede presso la quale il referente SARA presta servizio;
- D.13, D.14 e-mail: indirizzo e-mail indicato dal referente SARA in fase di registrazione della *username*. Tale recapito sarà utilizzato dalla UIF per ogni interlocuzione concernente le segnalazioni antiriciclaggio aggregate. Si raccomanda di verificare che i valori inseriti nei due campi siano esattamente identici e che non siano stati inseriti spazi vuoti prima o dopo l'indirizzo e-mail;

## *Quadro E – Dati del referente SOS*

In caso di richiesta di abilitazione all'invio delle SOS, questa sezione deve essere sempre compilata, sia nel caso di segnalante persona fisica che di segnalante persona giuridica.

- E.1, E.3, E.4: Codice Fiscale, Cognome, Nome: codice fiscale, cognome e nome del referente SOS. Nel caso in cui il segnalante sia una persona fisica, i dati del segnalante e del referente coincidono, ma vanno in ugualmente inseriti in entrambe le sezioni del modulo<sup>[7](#page-8-1)</sup>;
- E.2: *Username*: la *username* con cui il referente SOS si è precedentemente registrato al portale Infostat-Uif (cfr. par. 3.1) Si sottolinea che la *username* deve essere già registrata al momento dell'invio del modulo;
- da E.5 a E.11: Dati relativi alla Sede Lavorativa: devono essere inseriti l'indirizzo e gli altri dati relativi alla sede presso la quale il referente SOS presta servizio;
- E.12 E.13: e-mail: indirizzo e-mail indicato dal referente in fase di registrazione della *username*. Tale recapito sarà utilizzato dalla UIF per ogni interlocuzione relativa alle

<span id="page-8-0"></span>Nel caso in cui il referente SARA non sia dotato di codice fiscale, nel campo D.1 è possibile inserire il valore convenzionale "NON PREVISTO". <u>.</u>

<span id="page-8-1"></span>Nel caso in cui il referente SOS non sia dotato di codice fiscale, nel campo E.1 è possibile inserire il valore convenzionale "NON PREVISTO".

segnalazioni di operazioni sospette. Si raccomanda di verificare che i valori inseriti nei due campi siano esattamente identici e che non siano stati inseriti spazi vuoti prima o dopo l'indirizzo e-mail;

• da E.14 a E.16: Dati della struttura aziendale competente: denominazione, recapito telefonico e fax della struttura aziendale competente per l'inoltro delle segnalazioni di operazioni sospette (ufficio antiriciclaggio, funzione *compliance*, ecc).

#### **4. Variazioni nei dati comunicati alla UIF**

Eventuali variazioni ai dati comunicati ufficialmente alla UIF con il modulo di adesione, dovranno formare oggetto di comunicazione scritta da inoltrare tramite PEC all'indirizzo **[uif@pec.bancaditalia.it](mailto:uif@pec.bancaditalia.it)** oppure da spedire via posta raccomandata a: UIF – Banca d'Italia, Largo Bastia 35 - 00181 Roma, secondo le indicazioni fornite alla pagina [http://uif.bancaditalia.it/portale](http://uif.bancaditalia.it/portale-infostat-uif/modalita-accesso/index.html%23variaz)[infostat-uif/modalita-accesso/index.html#variaz.](http://uif.bancaditalia.it/portale-infostat-uif/modalita-accesso/index.html%23variaz)

In particolare, la comunicazione relativa alla variazione del Referente per le segnalazioni dovrà essere corredata del modulo di variazione, disponibile sul sito web della UIF alla pagina precedentemente citata (sezione MODULI E ISTRUZIONI).